# LCE: Qualifications & Assessment Section of applicant's account (before changes):

### **Qualifications and Assessment Section**

#### Irish Leaving Certificate Exams (1985-2021):

The year and the correct exam candidate number should appear here for any Irish Leaving Certificate achieved in the years 1985 to 2020 inclusive. No results will appear at this time. If you are a 2021 Leaving Certificate candidate the year 2021 should appear as well as your examination candidate number. If any information is missing or incorrect you must click on 'Modify Details' below and follow the instructions to edit vour details.

We will e-mail you in May and you will be required to log in and check all of the relevant details are present and correct including any results achieved from 1985 to 2020.

**<u>Iodify</u>** Details »

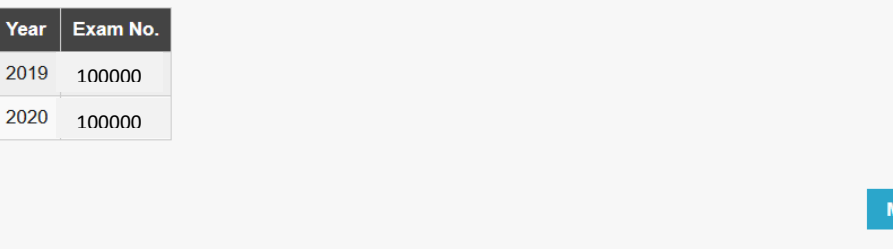

# **Click Modify Details:**

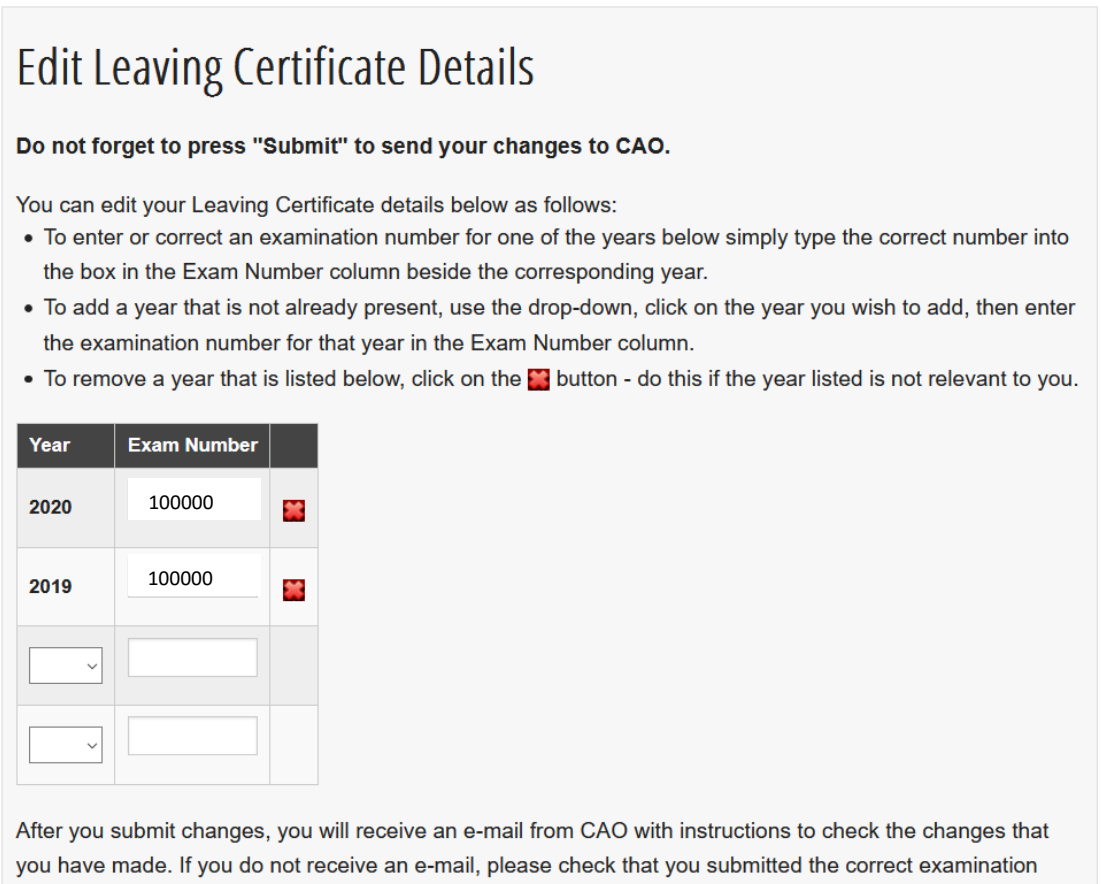

information by logging in to your account.

Do not forget to press "Submit" to send your changes to CAO.

# I E Z

Notes: You can only change four Leaving Certificate sittings via this facility. If you have additional sittings to enter or change, please e-mail us via the Correspondence Section of your account. A year and an examination number should appear if you completed Leaving Certificate in any year from 1985 to 2020 inclusive and/or if you are a Leaving certificate candidate in 2021. If you were a 2020 candidate then the year 2020 and your examination number should appear - this is the case if you received calculated grades, examination grades or both.

> **Submit » Cancel**

# Click on "x" beside 2020 to delete LCE 2020 from account:

# **Edit Leaving Certificate Details**

Do not forget to press "Submit" to send your changes to CAO.

You can edit your Leaving Are you sure you want to remove the 2020 details? • To enter or correct an e ars below simply type the correct number into If yes, click "OK". Otherwise, click "Cancel". the box in the Exam No ing year. • To add a year that is no n, click on the year you wish to add, then enter OK Cancel the examination number <del>for uracyear in the ∟xam number c</del>olumn. • To remove a year that is listed below, click on the **F** button - do this if the year listed is not relevant to you. Year **Exam Number** 100000 2020 毊 100000 2019 贙

## Click 'Ok'

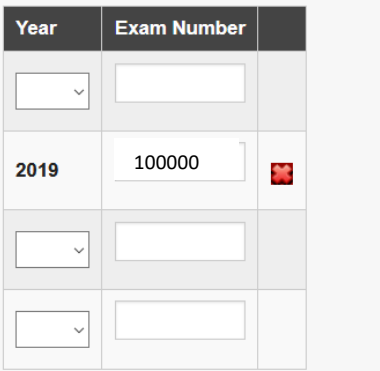

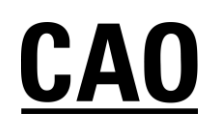

Edit the exam number for 2019 by typing in the Exam Number box alongside 2019, add 2006 LCE by using the dropdown in the Year column and typing the exam number in the Exam Number box alongside 2006.

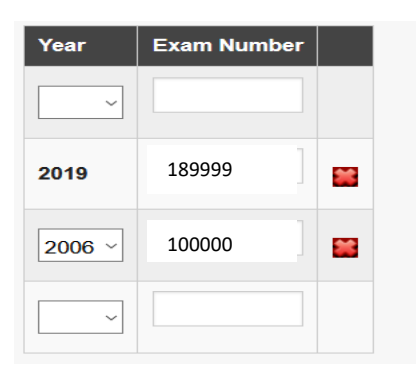

### Click 'Submit'

Changes are submitted and the applicant is returned to their account homepage. Message at the top of the homepage:

# Your Leaving Certificate changes have been submitted.

Thank you for editing your examination data. CAO will check the data that has been edited/supplied before<br>updating your application. CAO will send a Statement of Application Record to all applicants in May. Please ensure<br>t that your examination data is correct.

## Qualifications and Assessment LCE section now looks like this:

### Irish Leaving Certificate Exams (1985-2021):

The year and the correct exam candidate number should appear here for any Irish Leaving Certificate achieved in the years 1985 to 2020 inclusive. No results will appear at this time. If you are a 2021 Leaving Certificate candidate the year 2021 should appear as well as your examination candidate number. If any information is missing or incorrect you must click on 'Modify Details' below and follow the instructions to edit your details.

We will e-mail you in May and you will be required to log in and check all of the relevant details are present and correct including any results achieved from 1985 to 2020.

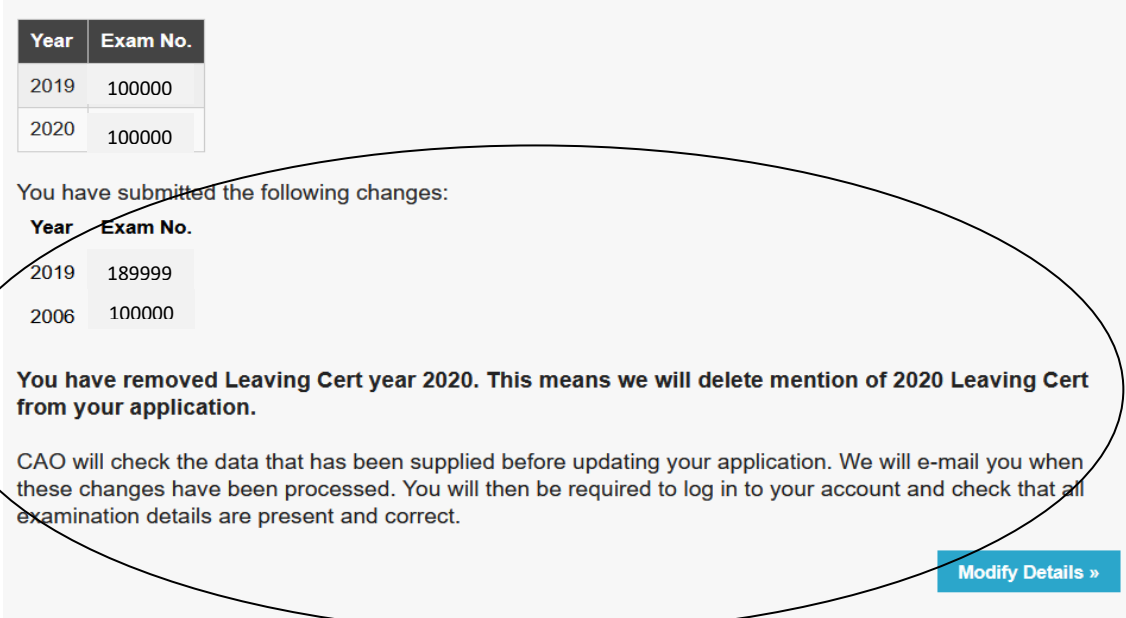

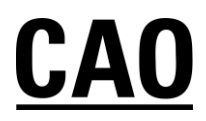